#### **Main specifications of MeasureReport**

- Document creation:
- Automatic creation of template sample style (Number of items × number of workpieces specified) • GO/±NG Judgment:
- Tolerance judgment (marked in NG value) Workpiece judgment (OK or NG in judgment column)
- Statistical analysis: mean, maximum, minimum, range, standard deviation, Cp, Cpk, fraction defective, number
- of defectives, etc. 15 items in total. • Capacity:
- 1) Measurement result file conversion 2) On-line data input
- Max. 200 items × Max. 2,000 workpieces 3) MeasurLink database import
- Max. 200 items × Max. 2,000 workpieces or Max. 2,000 items × Max. 200 workpieces • File combined:
- A maximum of 10 measurement files can be specified and both measurement items and workpieces can be combined respectively.
- Printing and saving of inspection table:
- Automatic printing and saving in Excel format • Comment output to the inspection table:
- 30 items including part number and lot number can be input. • Workpiece drawing output to the inspection table: Image files (bmp, jpg) can be displayed in arbitrary positions.
- Others:
- Decimal point digit justification, error display, automatic page break
- File conversion: Supported file formats
- <CMM>
- 1) **MCOSMOS** ASCII file (**Geopak-3**)
- 2) **MPK2700** statistic file (Binary format) 3) **MPK2700** ASCII file (Text format)
- <Vision Measuring Systems>
- 1) QUICK VISION **QVPAK-QV Report**
- 2) QUICK SCOPE **QSPAK** measurement result file 3) QUICK IMAGE **QIPAK** measurement result file
- <Optical Instruments:
- 1) Vision Unit **QSPAK** measurement result file

#### **Measure Report operation environment (recommended)**

#### • OS: Windows 2000

- Windows XP Windows Vista (32-bit)
	- Windows 7 (32-bit/64-bit)
- Windows 10 (64-bit) • Microsoft Excel: 2000/2002/2003/2007/2010/2013/
- 2016/2019 (Only 32-bit edition is available regardless of Windows version.
- It doesn't work on 64-bit Windows.)
- CPU: Processor of 1 GHz or more
- Memory: 2 GB or more
- Hard disk: 3 GB or more free space
- Display: 1024×768 or larger
- Drive: CD-ROM or DVD drive (required for installation)

### Data Conversion Program into Inspection Certificates in Excel Format **MeasureReport**

- Data from a measurement result file generated with a CMM, vision measuring machine or other machine can be output to an inspection table generated with Excel. Data from multiple measuring machines can be combined into a single inspection table (up to 200 measurement items).
- A customized format can be created for an inspection sheet using simple editing (copy & paste, etc.) by using a sample format as the template.
- The computation function is available for tolerance judgment, workpiece judgment, statistical calculation and other types of processing at inspection-table generation time.

# **Create inspection table from measurement result file for each measuring machine (PC data processing)**

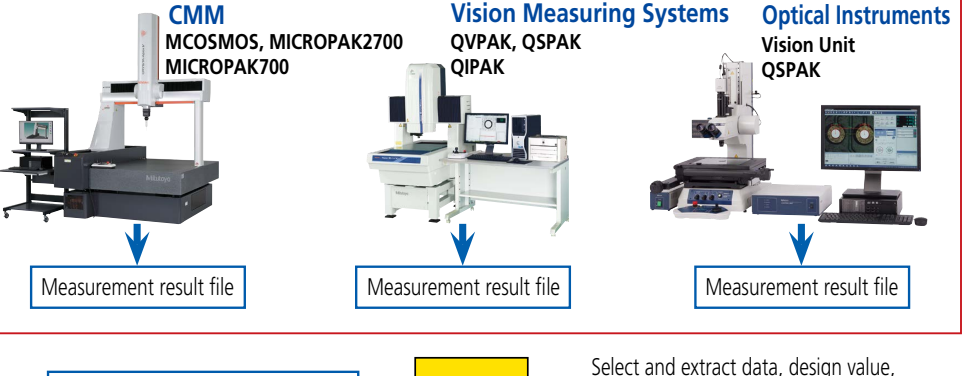

Measurement result file conversion

tolerance value, etc., and output in specified Excel format.

## **Excel inspection table creation macro program**

- Measurement result file, data loaded from on-line communication, or data specified from database file of MeasurLink can be output to an Excel table.
- Original format can be created by simple editing with sample style as a template. Desired template style can be automatically created by specifying required number of items and workpieces.
- Tolerance judgment (\*marked in NG data), workpiece judgment (OK or NG is indicated in judgment column), statistical analysis, page break are automatically processed.
- Data from several measuring machines can be combined in one inspection table.

Example of inspection table.

 $rac{1}{2}$  $\frac{1}{2}$  $\begin{array}{c} 0.1004 \end{array} \quad \begin{array}{c} 0.1004 \end{array}$   $\begin{array}{c} 0.1004 \end{array} \quad \begin{array}{c} 0.1004 \end{array}$  $\begin{array}{r} 4.1000 \\ 4.2000 \\ -4.2000 \\ -4.0000 \\ -4.0001 \\ -4.0001 \\ -4.0001 \\ -4.0001 \\ -4.0001 \\ -4.0001 \\ -4.0001 \\ -4.0001 \\ -4.0001 \\ -4.0001 \\ -4.0001 \\ -4.0001 \\ -4.0001 \\ -4.0001 \\ -4.0001 \\ -4.0001 \\ -4.0001 \\ -4.0001 \\ -4.0001 \\ -4.0001 \\ -4.0001 \\ -4.0001 \\ -4.00$ 12.1000 13.1000<br>2.4500 3.4500<br>8.7000 5.7000<br>2.8000 3.5000 A

\*\*\*\*\*

III

内容: ロアコンの高級<br>直径D1と02を決定し、<br>その差の1/2をW2し?<br>運算により求めます。<br>また、長て方向がえを

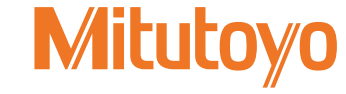